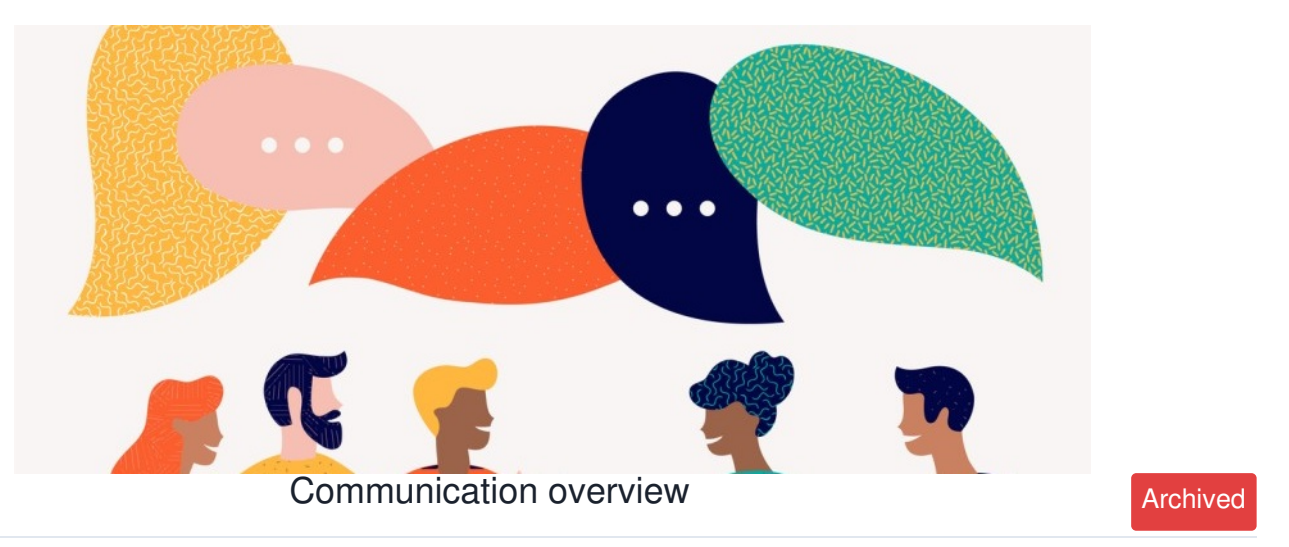

*Article related to version 8.7+*

#### **Included in this article**

- 1 Setting your notification preferences
- 2 Overview of 'Messages'
- 3 Profile page notification settings

## **Overview**

The communication tool allows you to do the following:

- Set what type of notification you would like to receive from each application
- Send direct messages to other users
- Send mass notifications to groups or users

# **1 - Setting your notification preferences**

Access this area by clicking the cog in the in-system messenger in the navigation bar, or via Applications > Communication > Cog

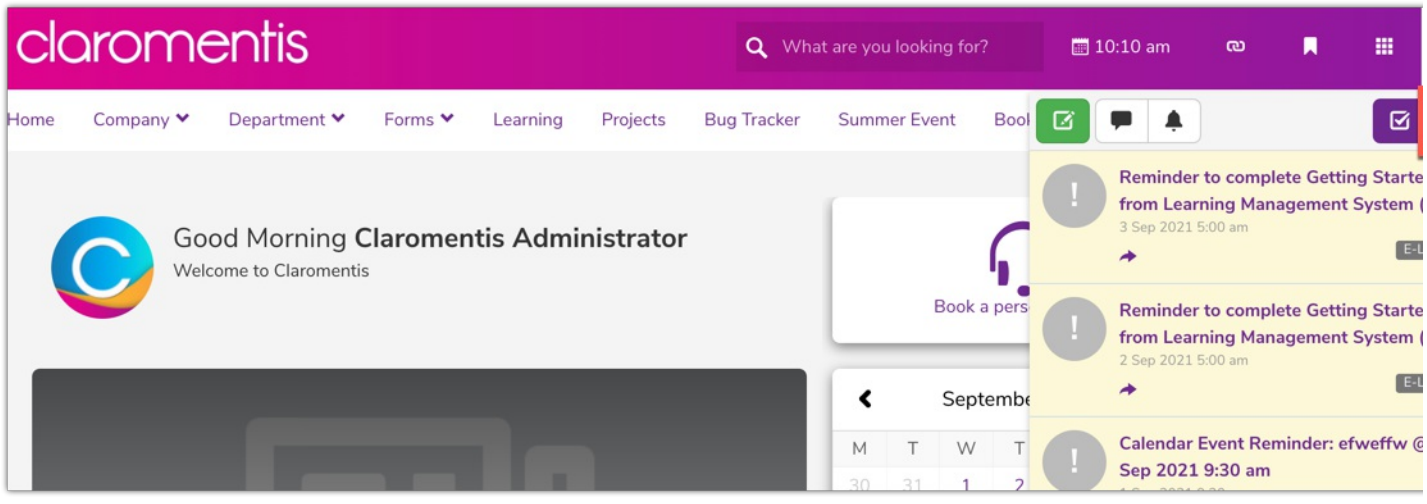

Your preferences will be displayed:

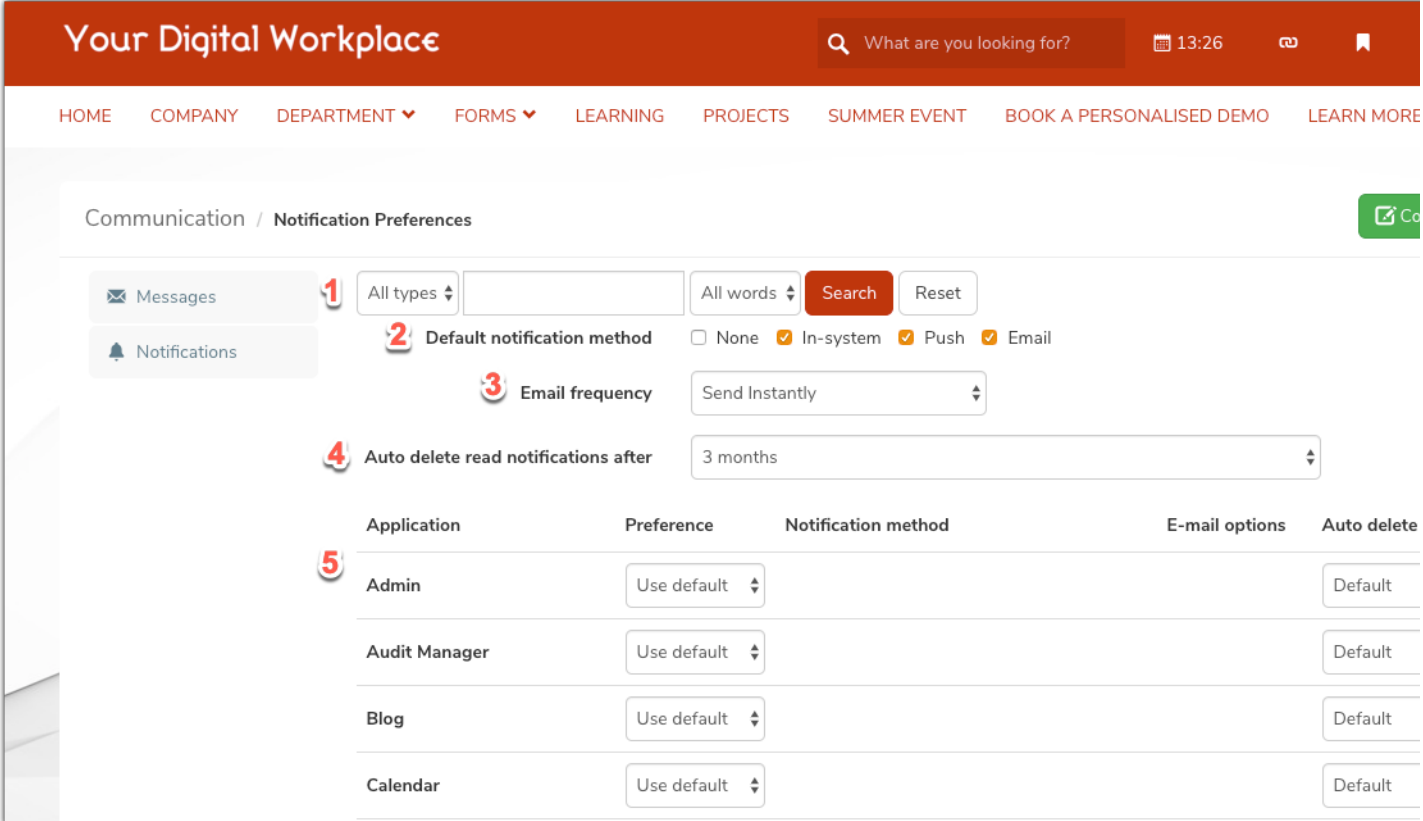

1. **Search function:** This will search all your notifications for the keyword you input.

- 2. **Default notification method:** As standard, all applications will follow the default choice.
- 3. **Email frequency:** Receive instant emails from the system, or if preferred, a daily/weekly/monthly digest.
- 4. **Auto-delete:** You can set a time limit to how long old/read notifications are stored.
- 5. **Items:** You can decide what notifications you would like to receive from each application.

Please click [here](https://discover.claromentis.com/knowledgebase/articles/397) for more in-depth information on Communication settings.

## **2 - What are 'Messages'?**

Messages is a direct message tool you can use to communicate with other users on the intranet. It acts as a simplified email system.

To use, simply hit **E** Compose . Once your message is sent, it will be displayed in this conversation style with the included users listed at the top.

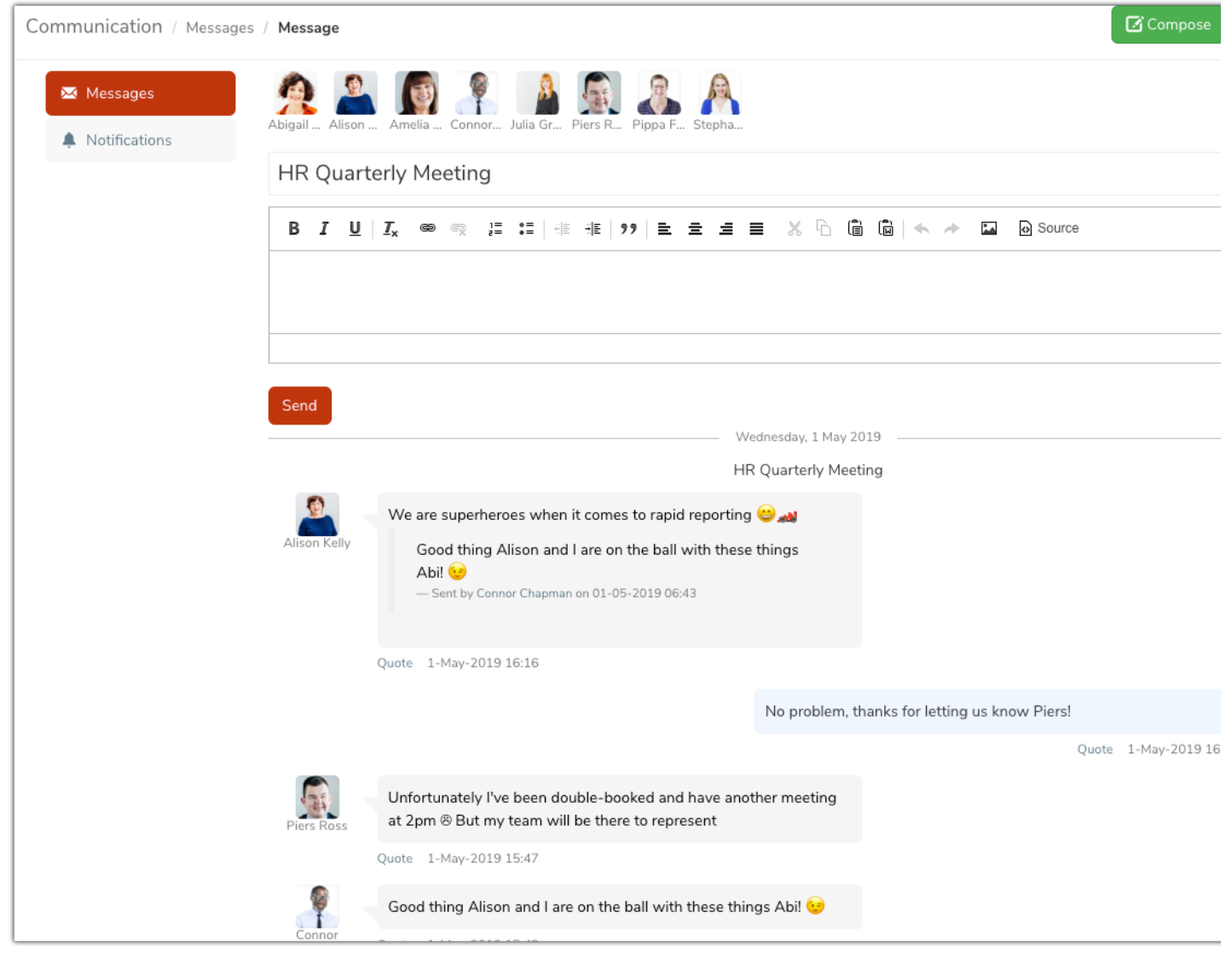

**Reminder:** You can send messages to multiple users but not to groups or roles.

## **3 - Profile page notification settings**

You can also decide your default notification settings by visiting your profile page under Applications > People

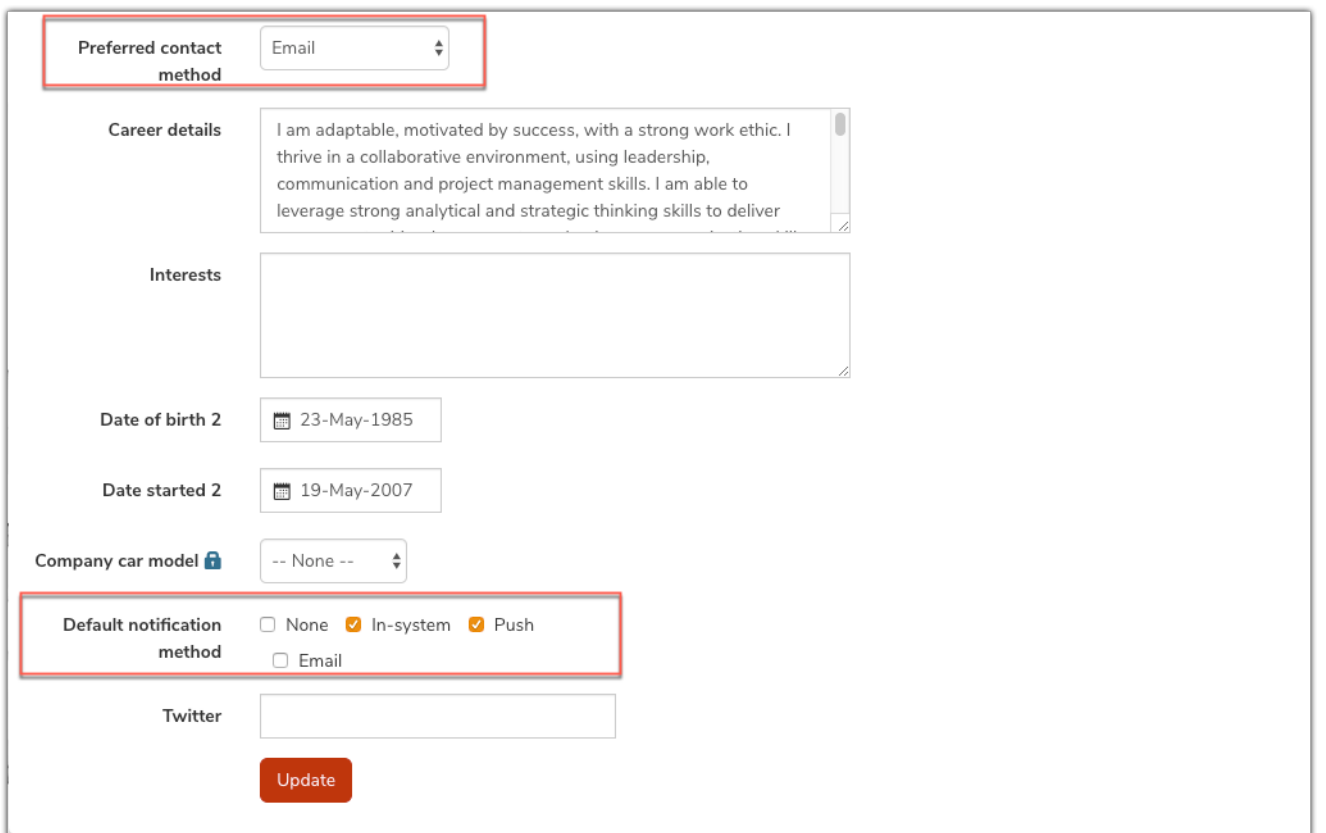

Please note: Administrators can also do this on behalf of the user by navigating to Applications > Admin > People. Users will however be able to change this at any time.

Created on 25 September 2019 by [Hannah](file:///Claromentis/application/web/people/user/73489755) Door. Last modified on 19 June 2024 Tags: [communication](file:///Claromentis/application/web/intranet/knowledgebase/search.php?tag=communication&tag_search=tag_search), [email](file:///Claromentis/application/web/intranet/knowledgebase/search.php?tag=email&tag_search=tag_search), [message](file:///Claromentis/application/web/intranet/knowledgebase/search.php?tag=message&tag_search=tag_search), [preferences](file:///Claromentis/application/web/intranet/knowledgebase/search.php?tag=preferences&tag_search=tag_search), [notification](file:///Claromentis/application/web/intranet/knowledgebase/search.php?tag=notification&tag_search=tag_search)